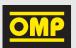

### SHOES CUSTOMIZATION TUTOR

### CREATE YOUR SPECIAL ASS

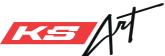

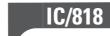

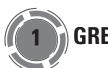

**GREY AREA** 

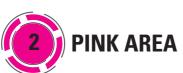

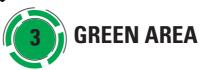

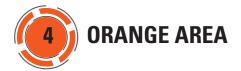

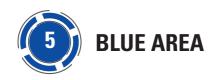

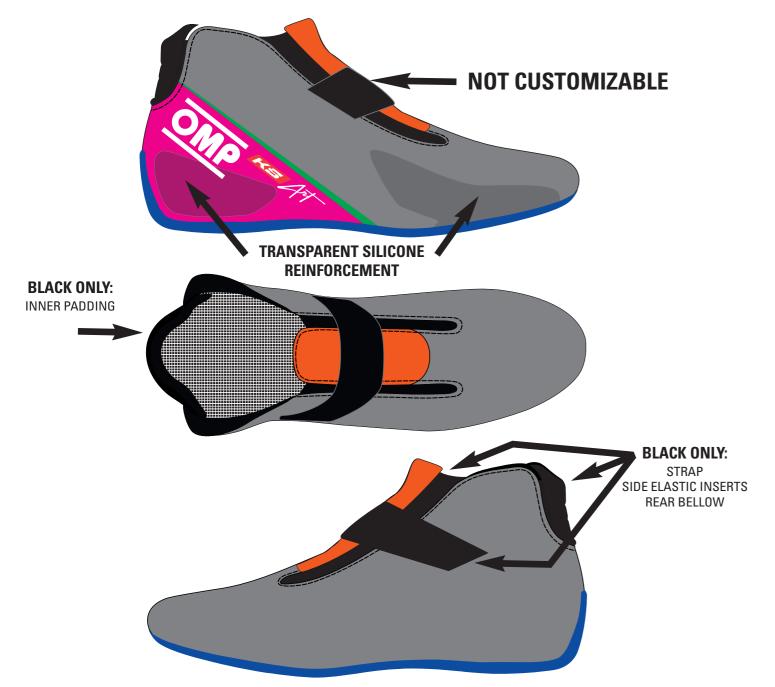

RIGHT AND LEFT SHOE CAN HAVE DIFFERENT CUSTOMIZATIONS

# 1) PALETTE 1 MAIN AREA (CAN HOST GRAPHICS)

#### **PRINTABLE AREA**

This model of shoe can be customized through the use of images, photos and color blendings. This peculiar feature is possible thanks to our own technology "OMP Printart".

The customizable area is shown in grey in the picture.

For the best result, please follow scrupulously the following instructions.

1) All logos must be forwarded in vectorial format (.ai/.eps/.pdf ); also the texts, if present, must be included in the file and converted in curves.

2) All colours of the grey area needs to be specified strictly with a pantone code.

Please find here the link https://www.pantone.com/color-finder.

Particular effects given by the designers, like shades or transparencies, cannot be realised and granted on the final overall as shown on the screen.

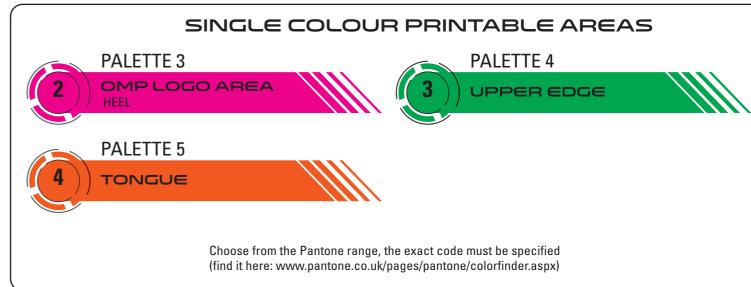

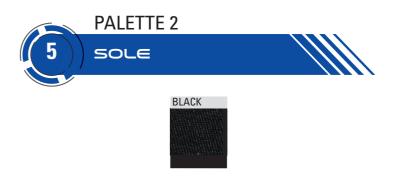

The OMP logo, as well as the product logo ("KS ART") cannot be modified, but the color can be changed according to your preferences. The color must be selected from the Pantone range; the exact code must be specified

(find it here: www.pantone.co.uk/pages/pantone/colorfinder.aspx).

CUSTOMIZED BOOT CONFIGURATOR

### left boot

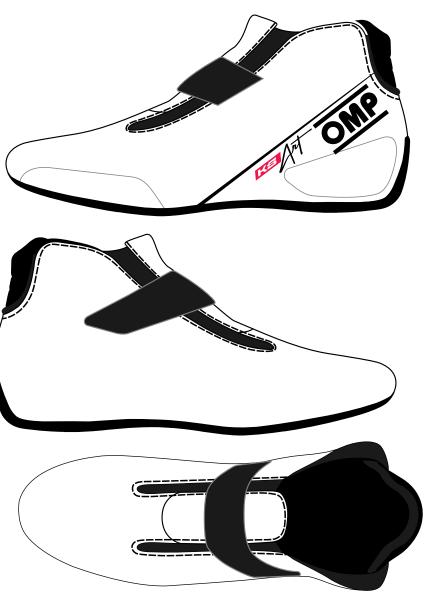

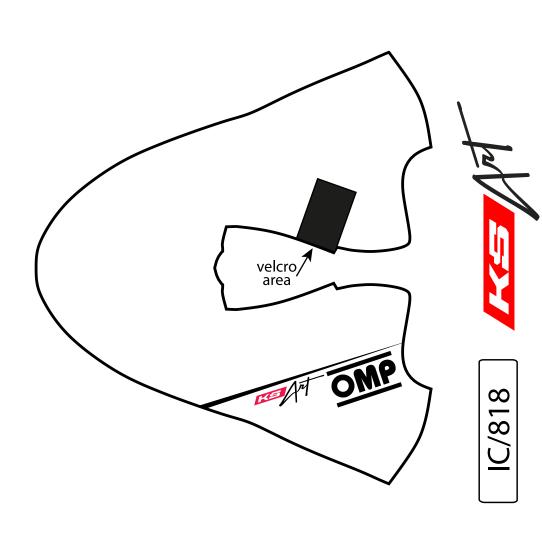

© OMP RACING SPA - ALL RIGHTS RESERVED

| OMP |
|-----|
|     |

CUSTOMIZED BOOT CONFIGURATOR

CUSTOMER: \_\_\_\_\_ TEAM: \_\_\_\_\_ DRIVER NAME: \_\_\_\_\_

## right boot

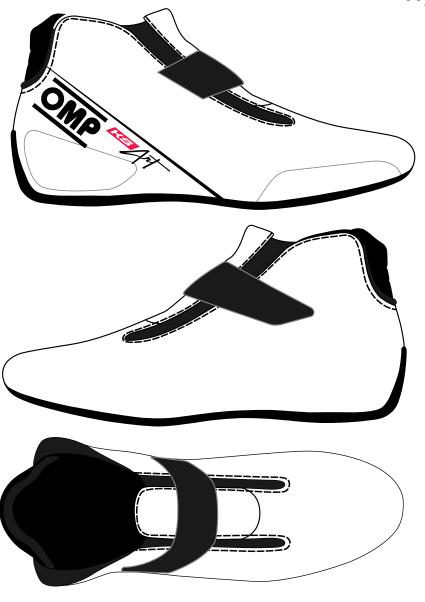

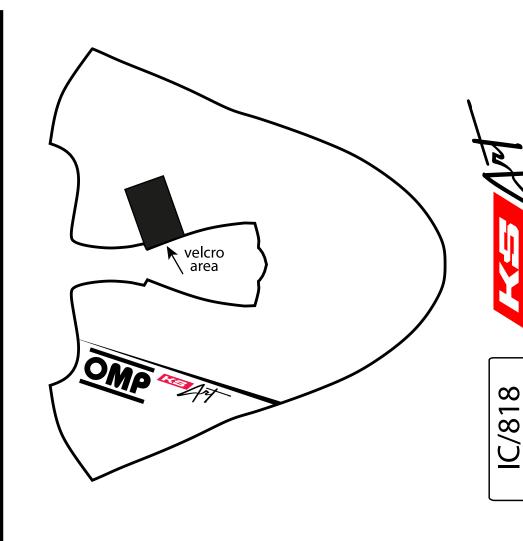

© OMP RACING SPA - ALL RIGHTS RESERVED